# Set-up OSPi with local hosting of web server

This set-up assumes that you have an SD card with the latest Raspian Jessie-Lite image downloaded from the Raspberry Pi Foundation [\(here\)](https://www.raspberrypi.org/documentation/installation/installing-images/README.md) and you have followed the installation instructions (here). This also assumes that the Raspberry Pi has been connected to your network.

### Ensure the operating system is up to date

Open an SSH connection – you can use PuTTY on Microsoft Windows platforms - to hostname "raspberrypi" with login of "pi" and password "raspberry":

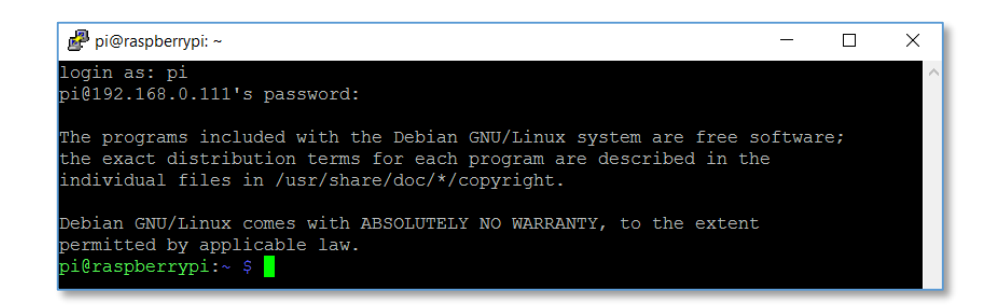

At the command prompt, ensure the operating system is up-to-date by running two commands:

pi@raspberrypi:~ \$ sudo apt-get update pi@raspberrypi:~ \$ sudo apt-get upgrade

## Configure the basic set-up

Once the operating system is up-to-date then run the raspberry pi configuration tool:

pi@raspberrypi:~ \$ sudo raspi-config

Using the Configuration Tool, we can setup some basic configuration:

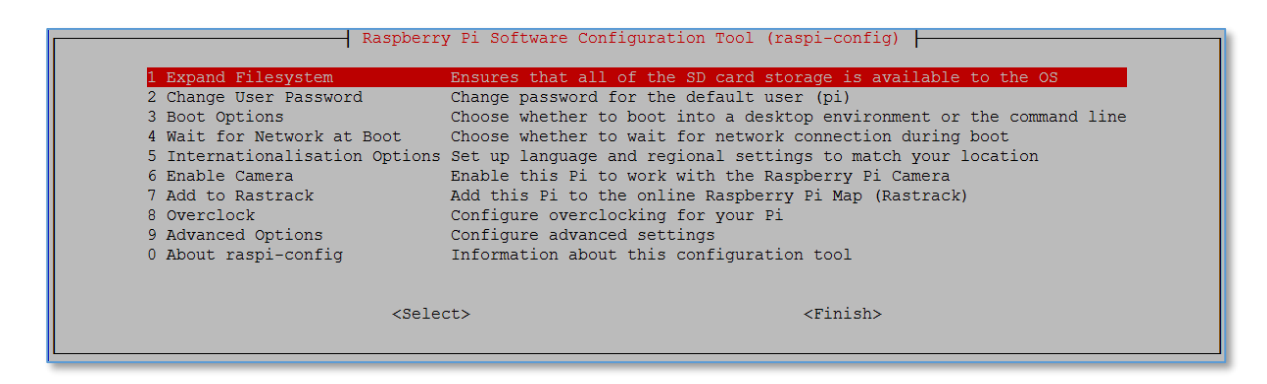

Use Option 1 to expand the filesystem to make use of all available space on the SD card Use Option 3 -> B1 to set the console as the default boot destination

Use Option 5 to set the location and time-zone

Use Option 9 -> A2 Hostname to set the Hostname for the machine (I use RP2 as hostname)

Select Finish-> Reboot -> Yes to reboot the raspberry pi and for the options to take effect.

Install the Apache web server package

SSH back into your Raspberry Pi using the new Hostname from above and install Apache2:

pi@RP2:~ \$ sudo apt-get install apache2

Enable mod\_headers (secure resource sharing between websites) as this is disabled by default:

pi@RP2:~ \$ sudo a2enmod headers

Edit the Apache config file to add some specific OpenSprinkler requirements:

pi@RP2:~ \$ sudo nano /etc/apache2/apache2.conf

Scroll down to the end of the file and append the following lines to the end of apache2.conf:

```
# Added following 4 lines to support OpenSprinkler
Header set Access-Control-Allow-Origin "*
AddEncoding x-gzip .cgz .jgz
AddType text/css cgz
AddType text/javascript jgz
```
Save the config file – Ctrl-X in nano - and restart the Apache server:

pi@RP2:~ \$ sudo service apache2 restart

You should be able to browse t[o http://RP2/](http://rp2/) and view the default Apache web page.

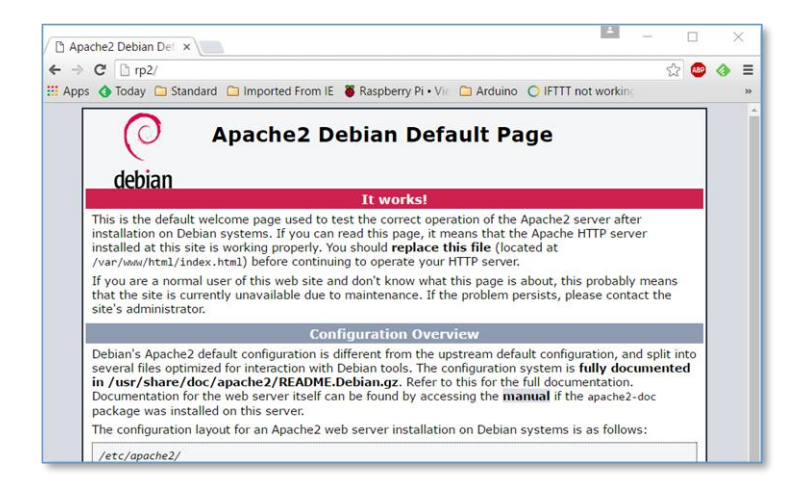

Note that Apache2 stores its web pages in the /var/www/html directory under Jesse-Lite.

#### Install OpenSprinkler Firmware and the UI

Download the latest versions of OpenSprinkler from the github repository:

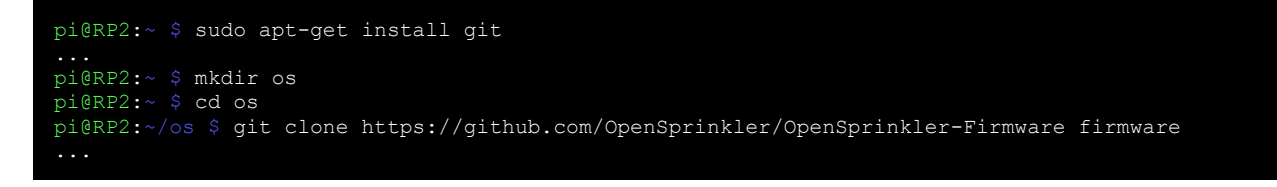

Build the Firmware and set to automatically run at start-up:

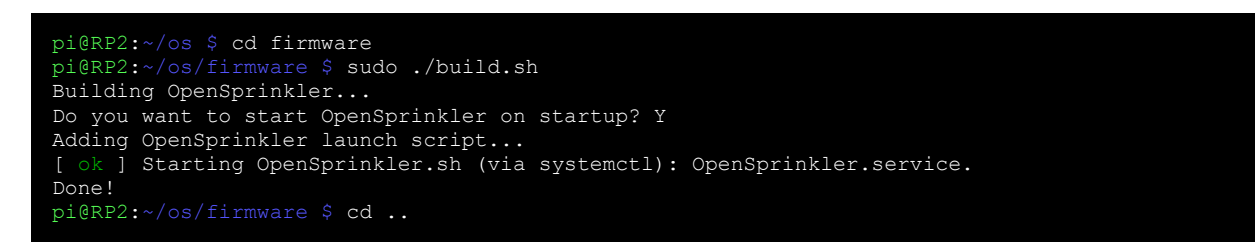

Download UI.zip and extract into the main directory of Apache2 in its own "app" subdirectory:

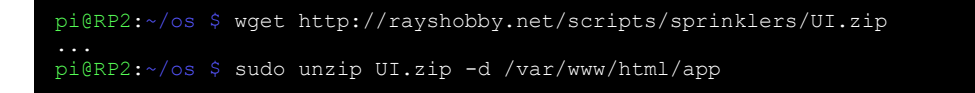

#### Tell OpenSprinkler to use the local server

Browse t[o http://RP2:8080/su](http://rp2:8080/su) and specify the new JavaScripts file location i.e[. http://RP2/app/js](http://rp2/app/js) using "opendoor" as the password.

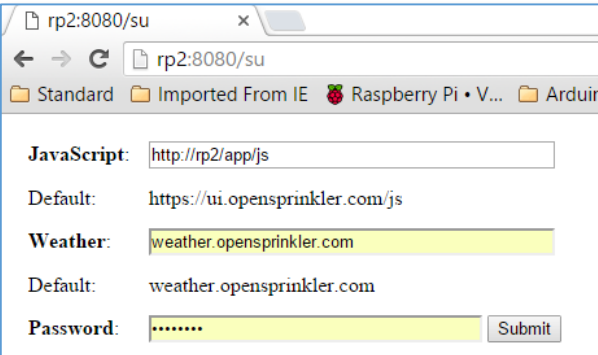

Next time you visit [http://rp2:8080,](http://rp2:8080/) the web pages will be served locally.